## **RIPGIS-NET: An ArcGIS Custom** Application for the RIP-ET Package in **MODFLOW MODFLOW**

#### **Hoori Ajami**

*PhD Candidate, Department of Hydrology and Water Resources*  University of Arizona

#### **Thomas Maddock III**

*Professor, Department Head, Department of Hydrology and Water Resources*

**Thomas Meixner***Associate Professor, Department of Hydrology and Water Resources*

#### **2008 ESRI International User Conference, San Diego, CA**

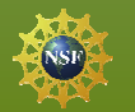

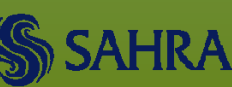

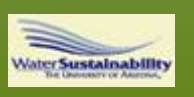

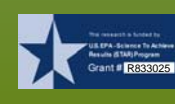

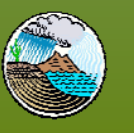

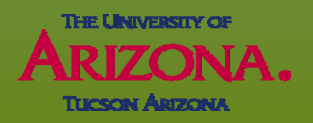

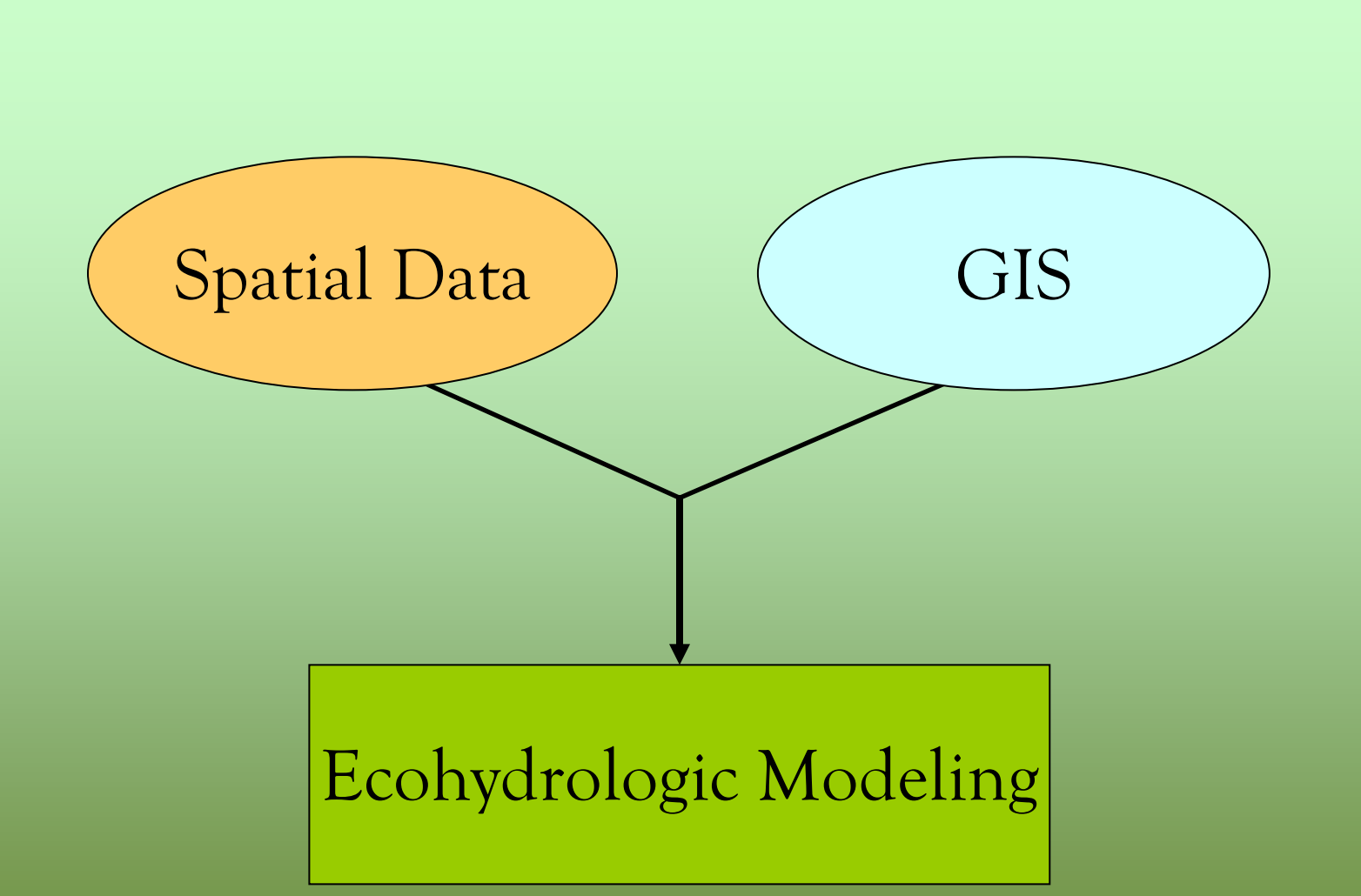

Developing Custom Applications

### **Overview**

- MODFLOW groundwater model
- Riparian Evapotranspiration (RIP-ET) Package in MODFLOW and data inputs

#### Development of RIPGIS-NET tool:

- •Preprocessor- Data input for RIP-ET
- • Postprocessor-Visualize MODFLOW and RIP-ET results

Environmental System Research Institute

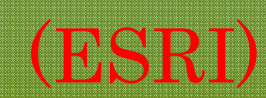

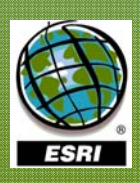

### **USGS-MODFLOW**

• MODFLOW is a computer program that numerically solves the three-dimensional ground-water flow equation for a porous medium by using a finite-difference method.

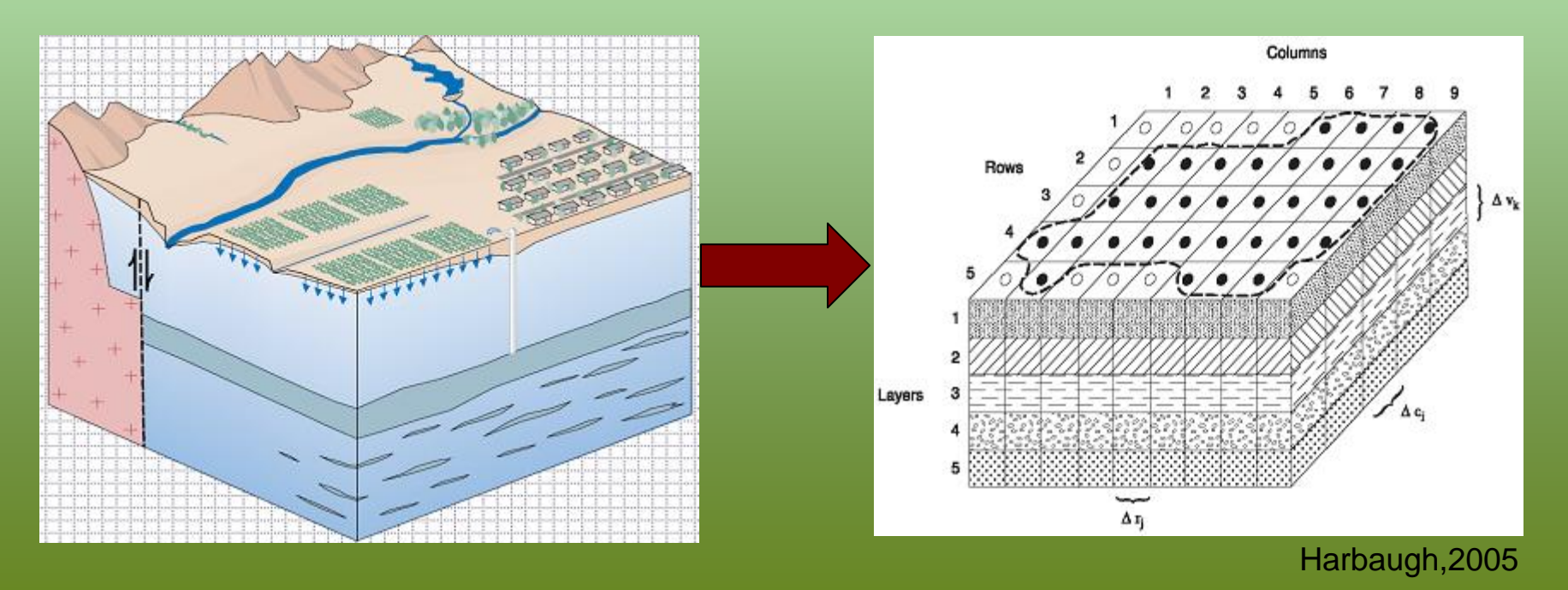

### **Riparian ET in MODFLOW**

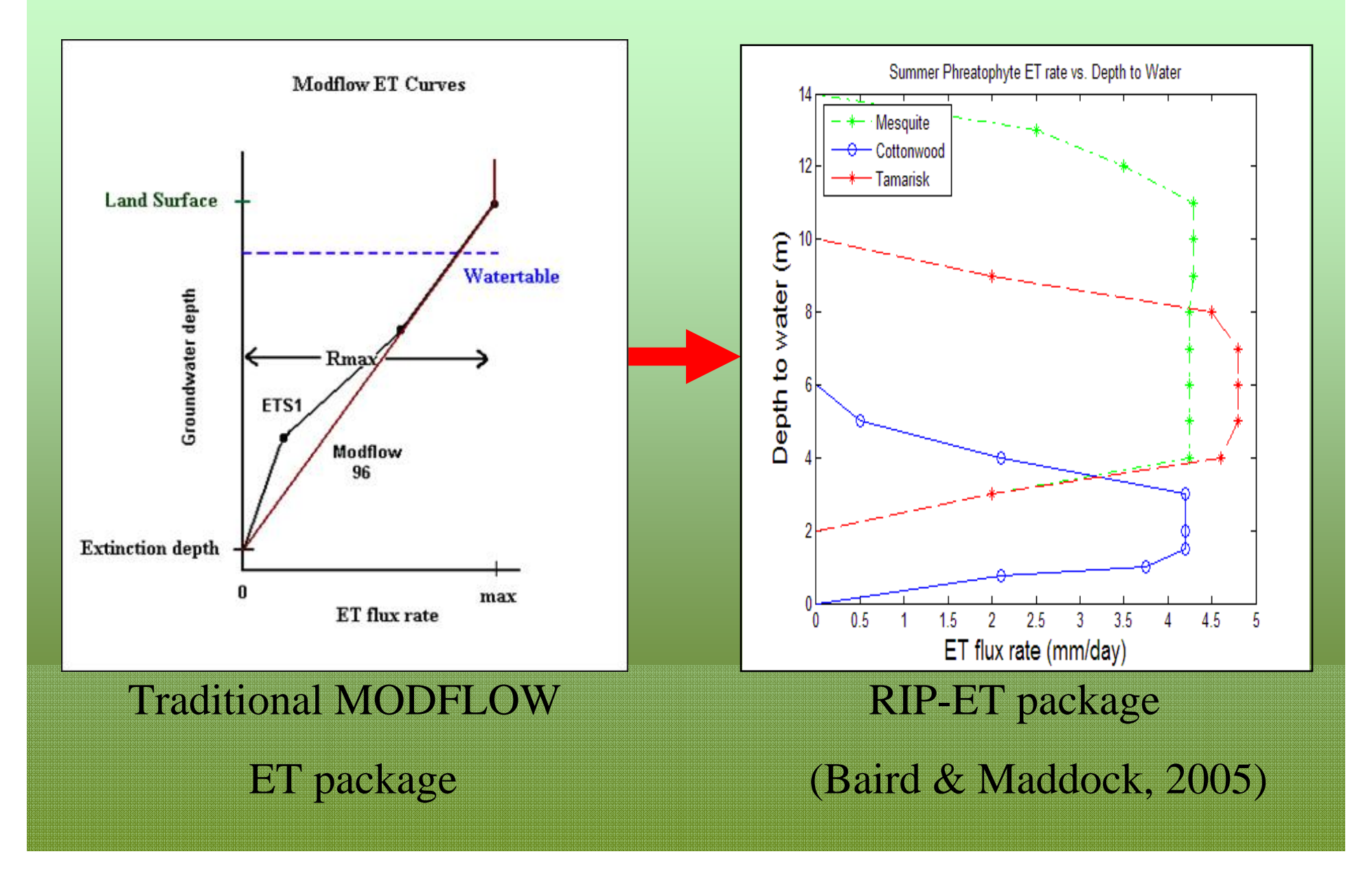

### **RIP-ET Package**

- ¾ Simulates ET using a set of eco-physiologically based ET curves.
- $\triangleright$  Reduction in ET due to anoxia
- ¾ Provides explicit link between groundwater and riparian/wetland habitat conditions
- ¾ Decouples evaporation from transpiration

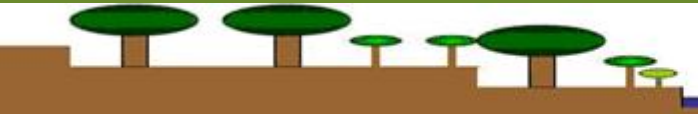

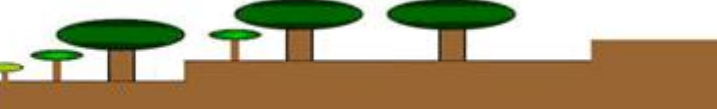

### **RIP-ET Inputs**

Plant coverage information is organized by polygons with an approximately uniform land surface elevation throughout.

- ¾ Plant functional subgroup (PFSG) ET curve file
- ¾ Polygon fractional area of a cell
- ¾ Fractional areal coverage of each PFSG in a polygon
- ¾ Average surface elevation for each riparian polygon

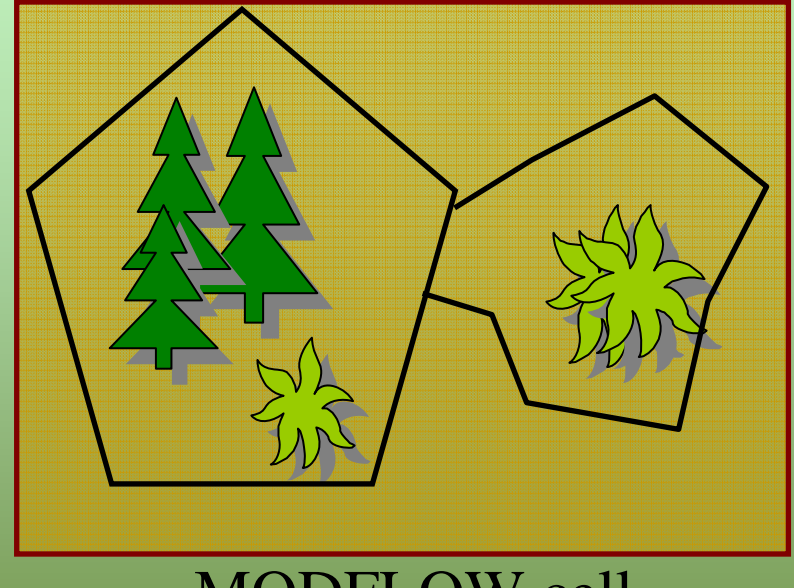

MODFLOW cell

Multiple riparian habitats within model cell Elevation for each polygon within a cell

### **RIP-ET Output**

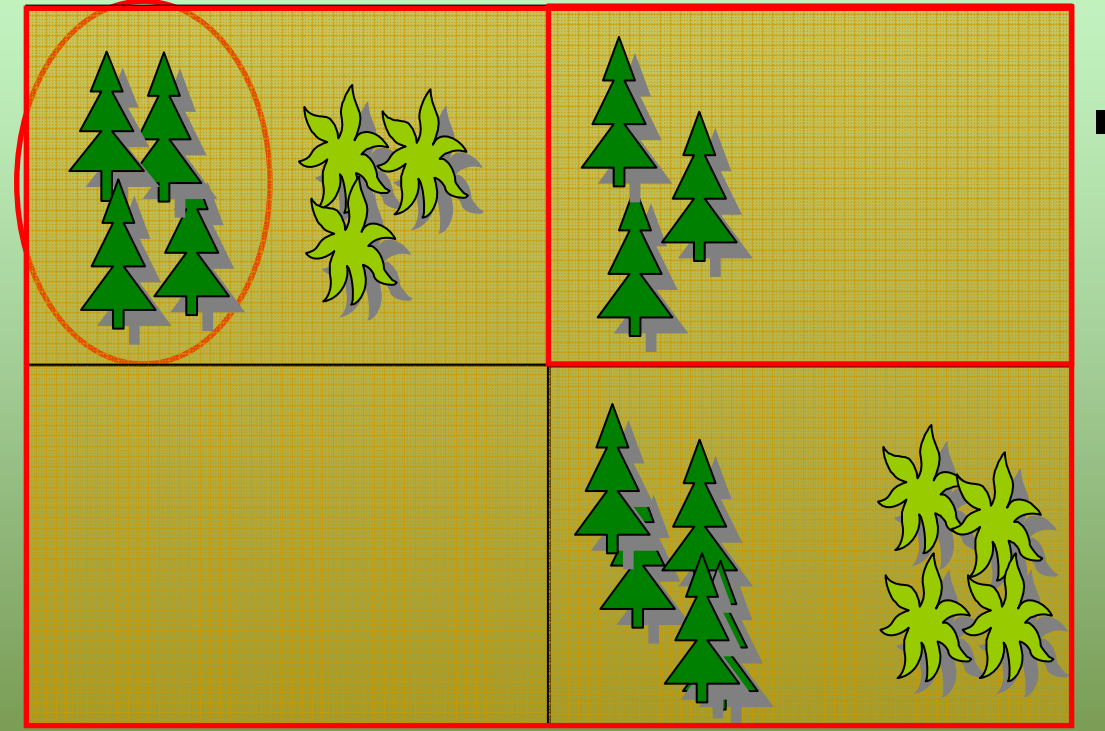

- **ET for each PFSG in a cell**
- **Total ET for each cell**
- **ET for the entire region**

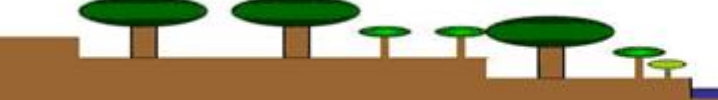

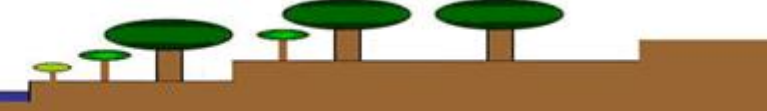

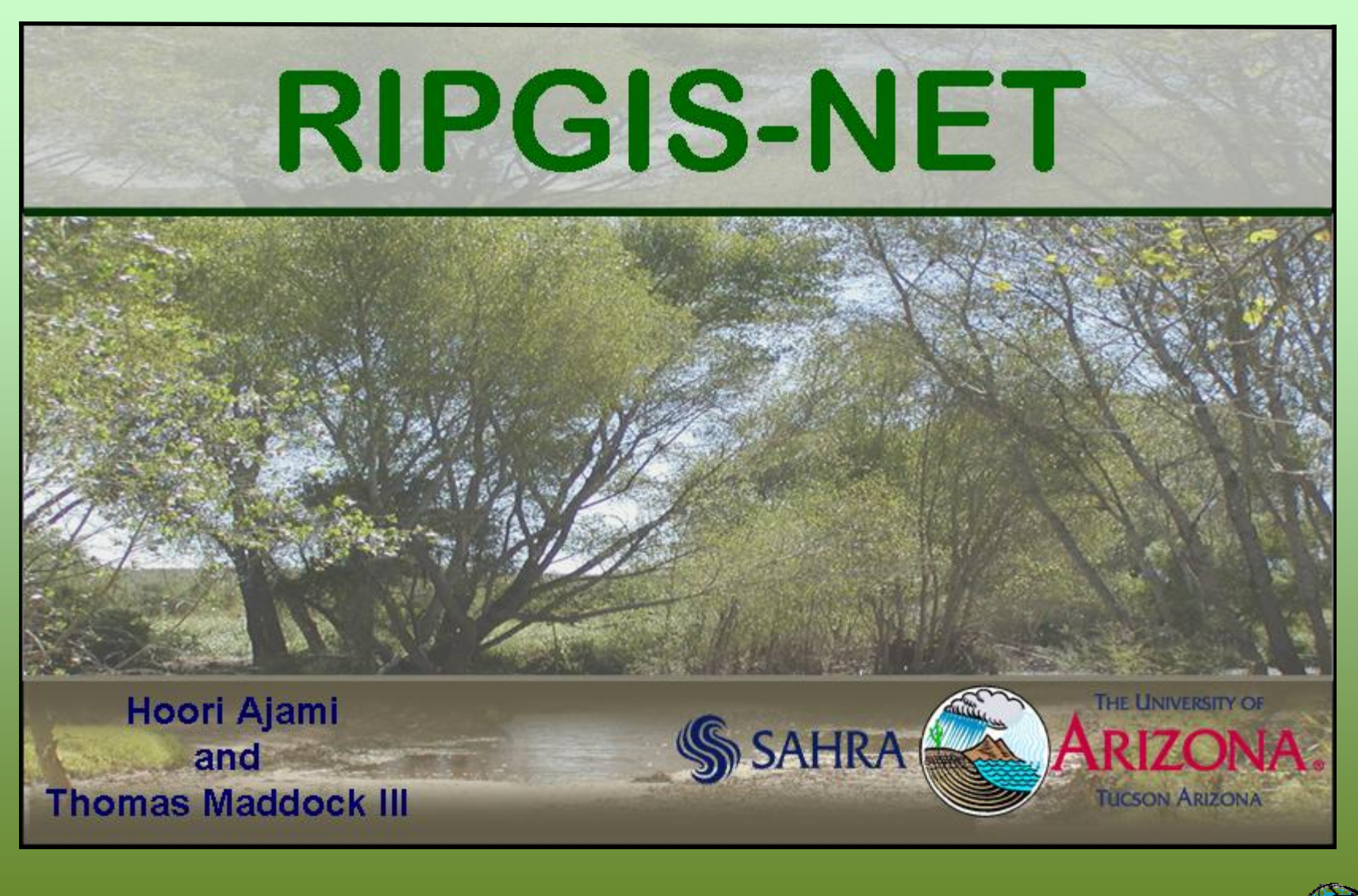

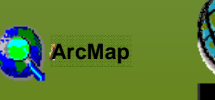

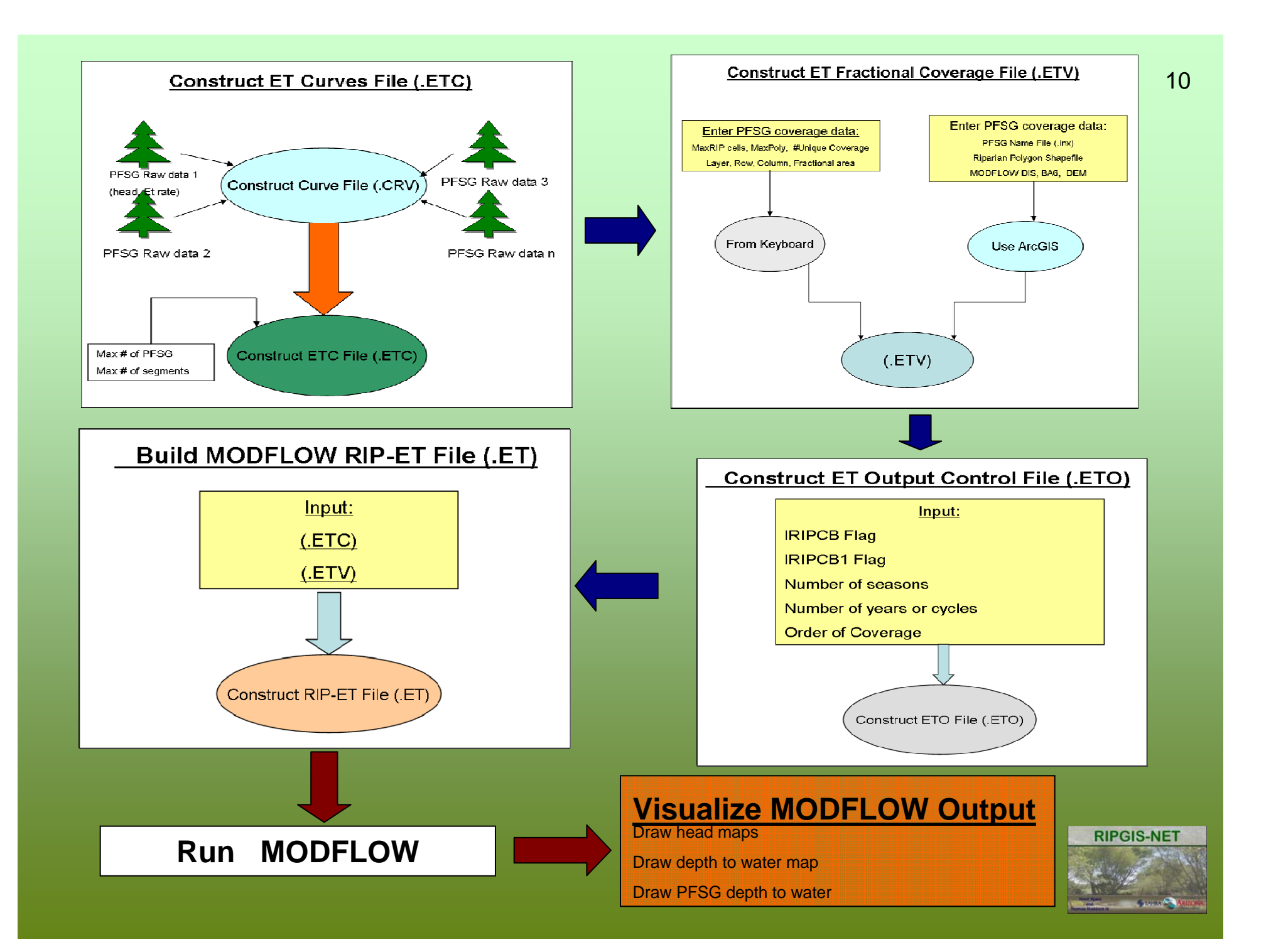

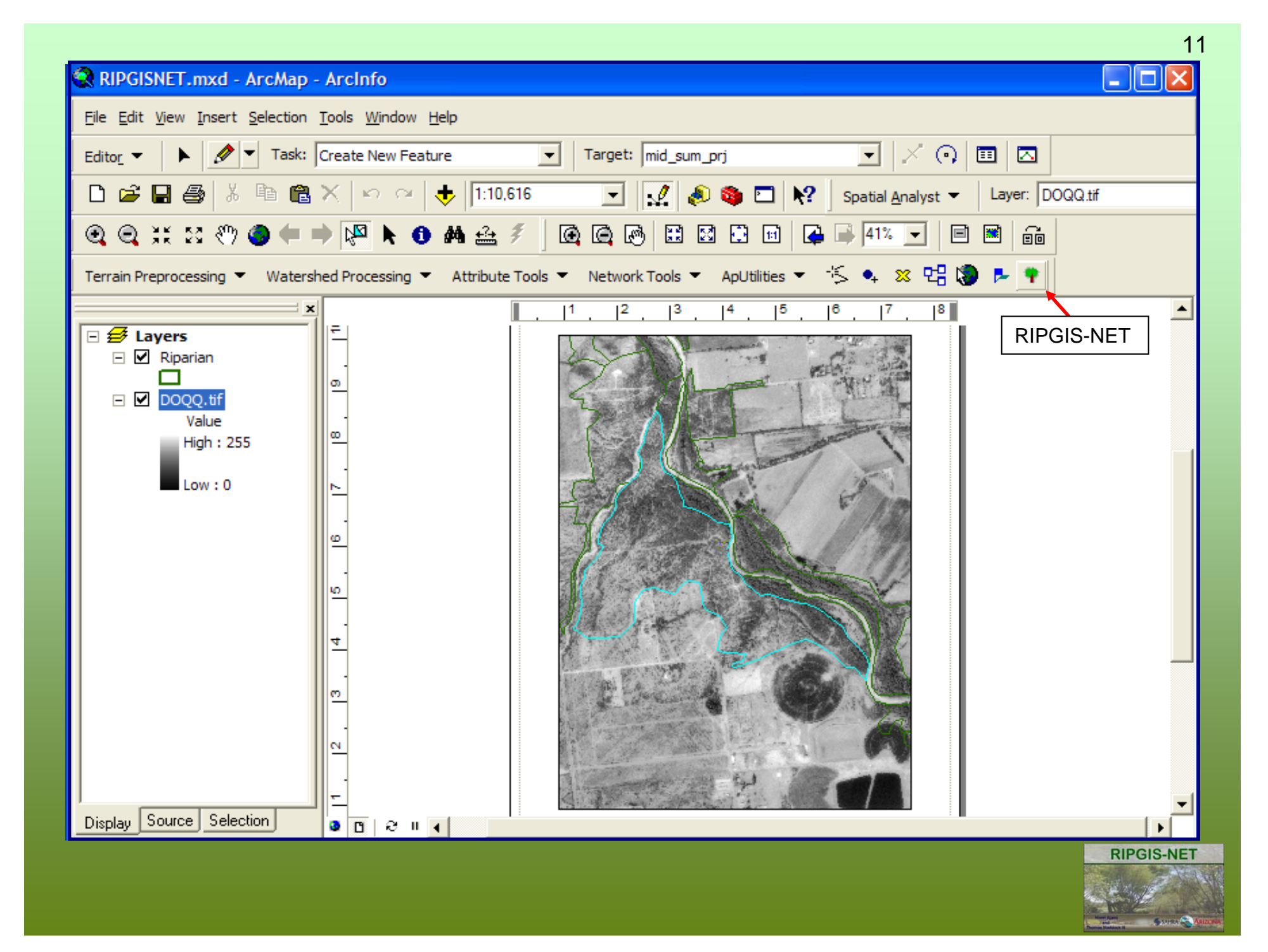

### **Main Program**

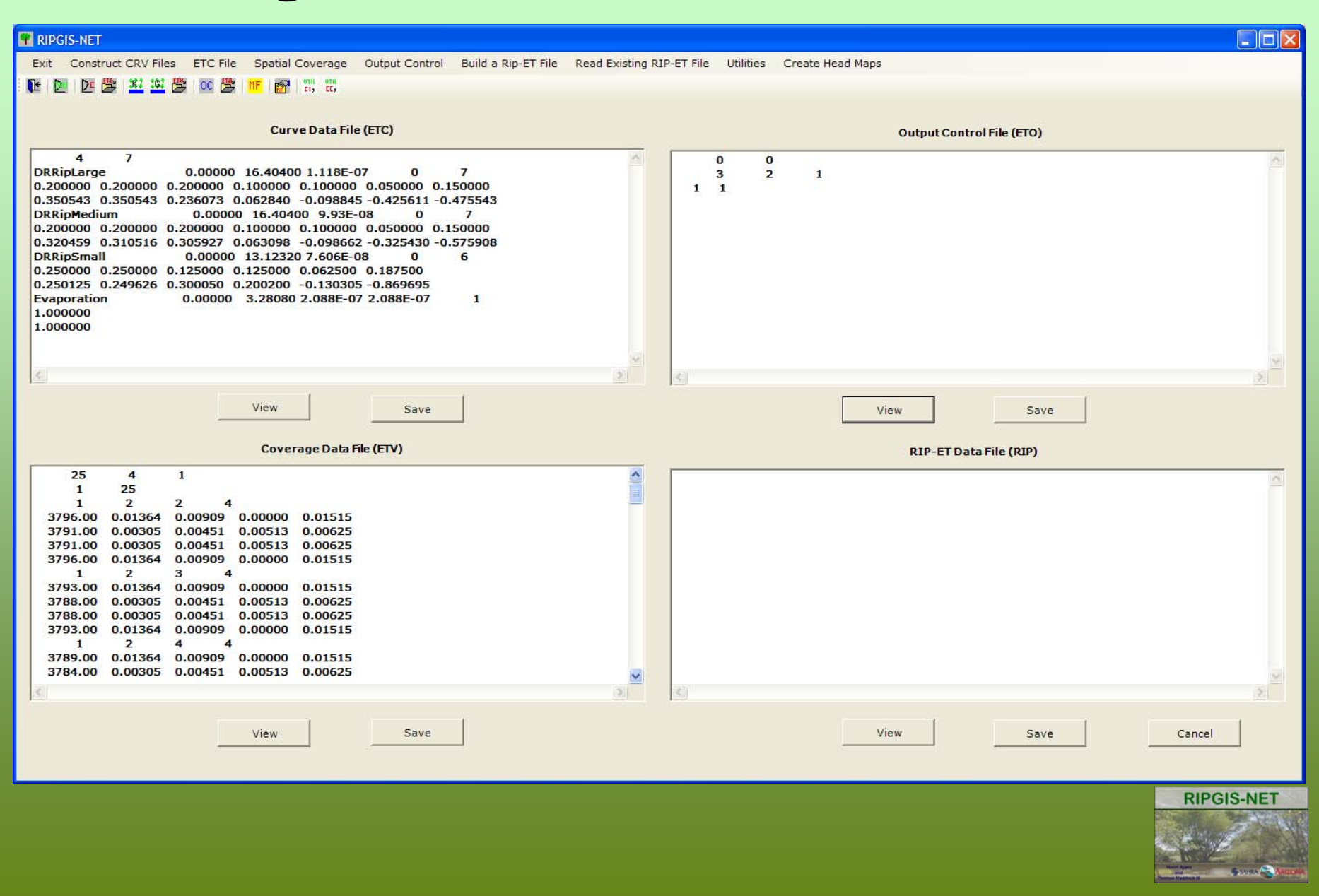

12

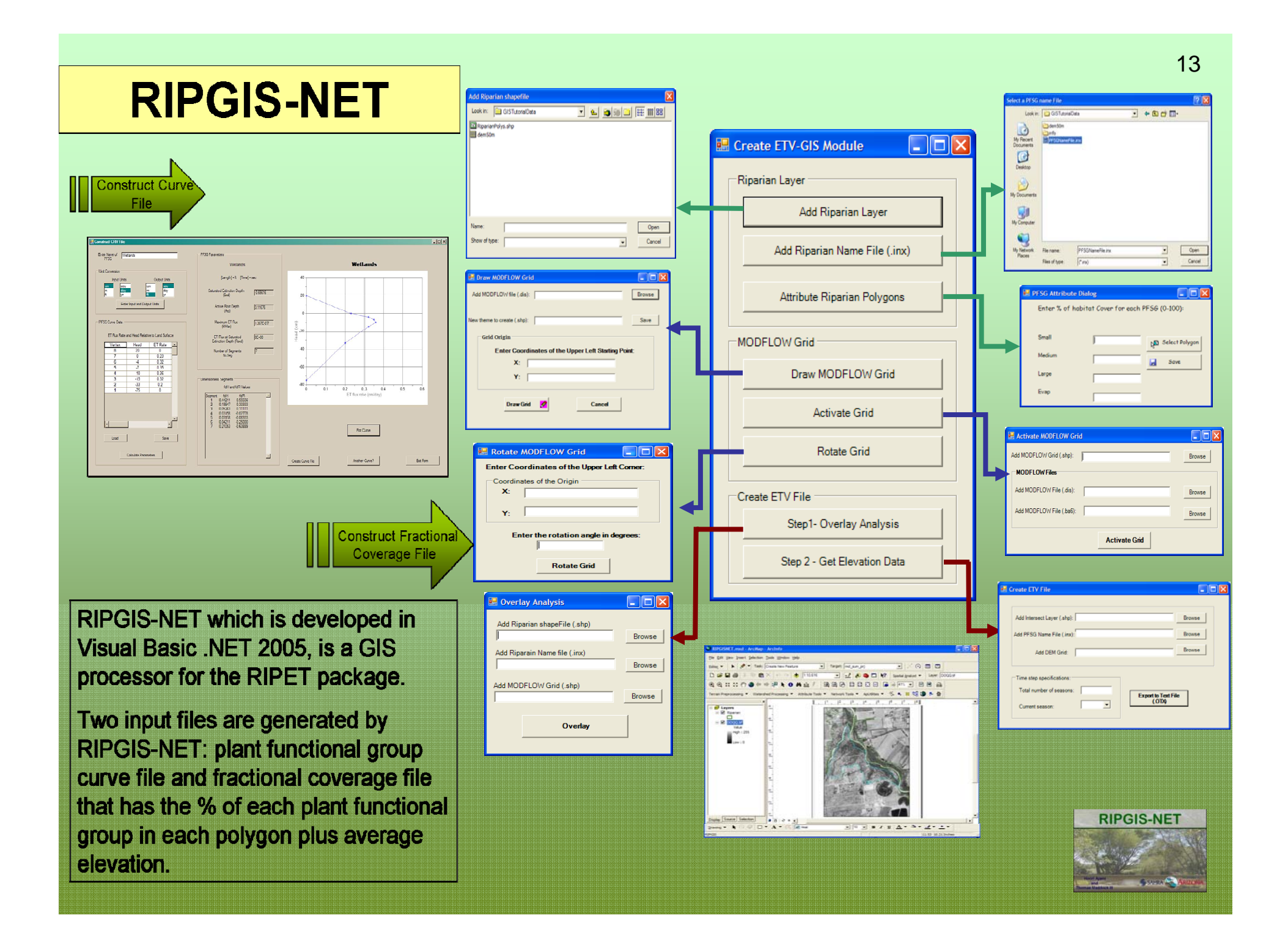

### **Example- Dry Alkaline Valley**

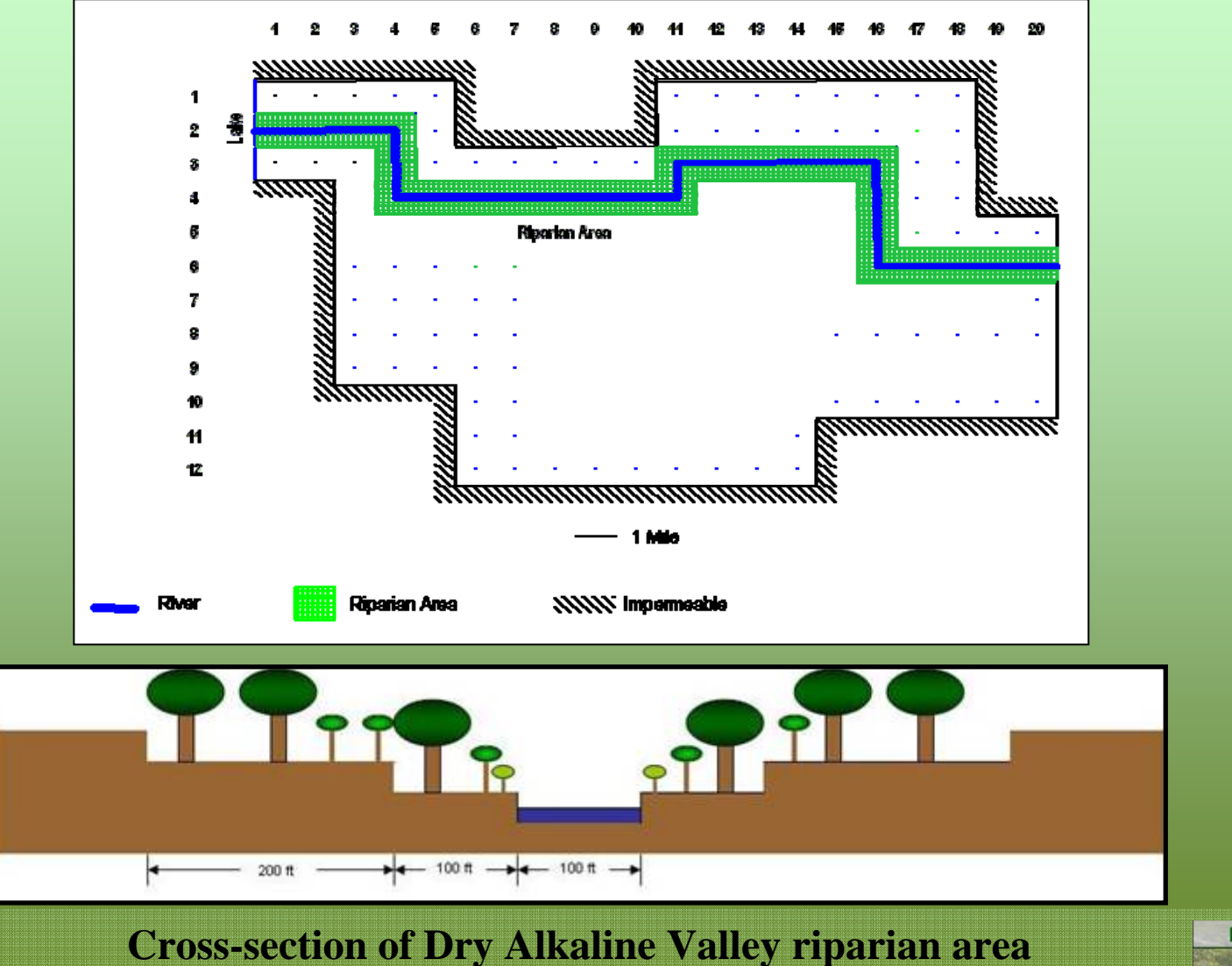

**With small, medium, and large deep-rooted riparian vegetation**

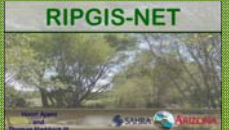

## **Construct Curve File (.crv)** 15

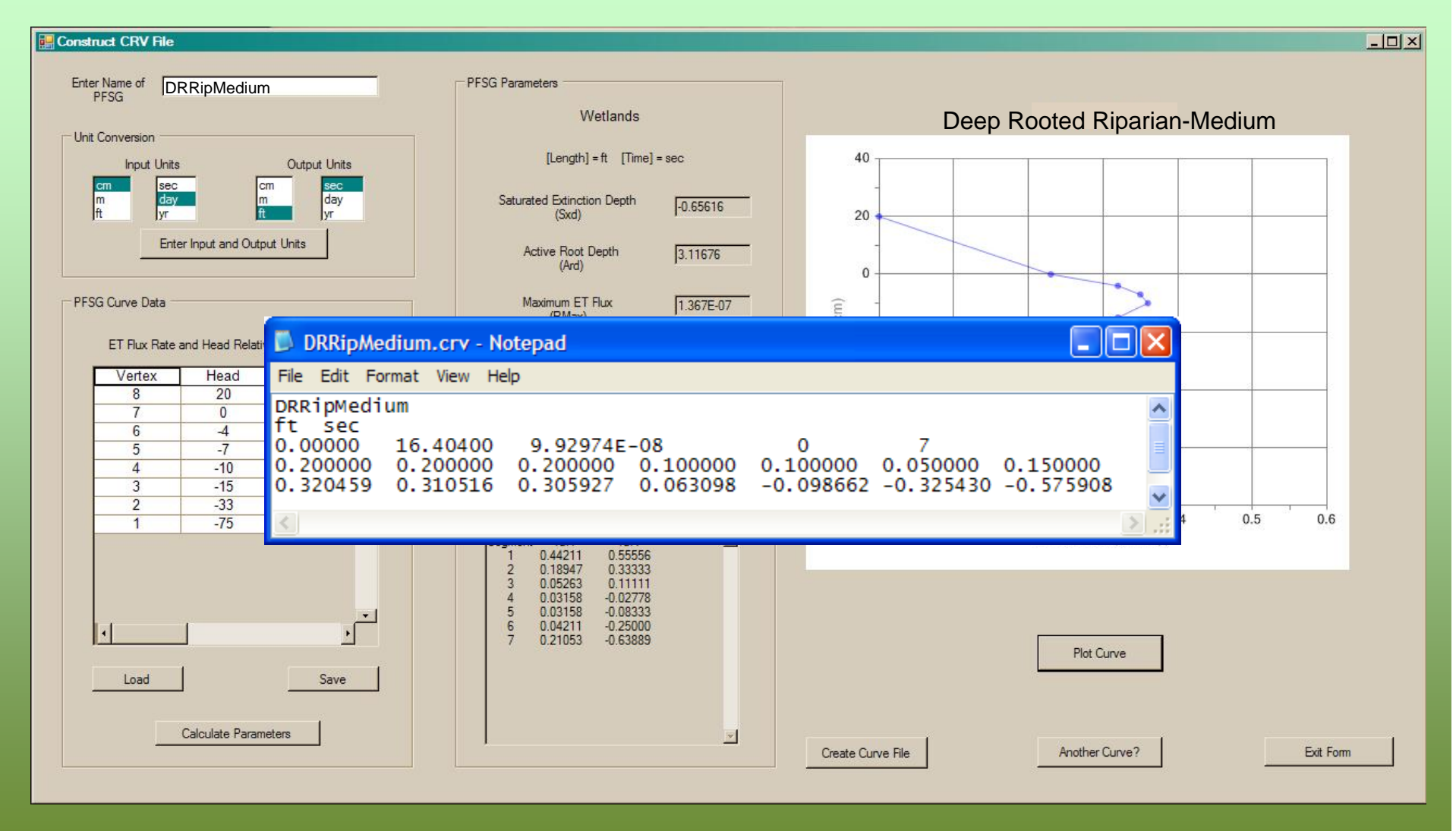

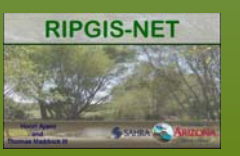

## Construct ETC File (.etc)<sup>16</sup>

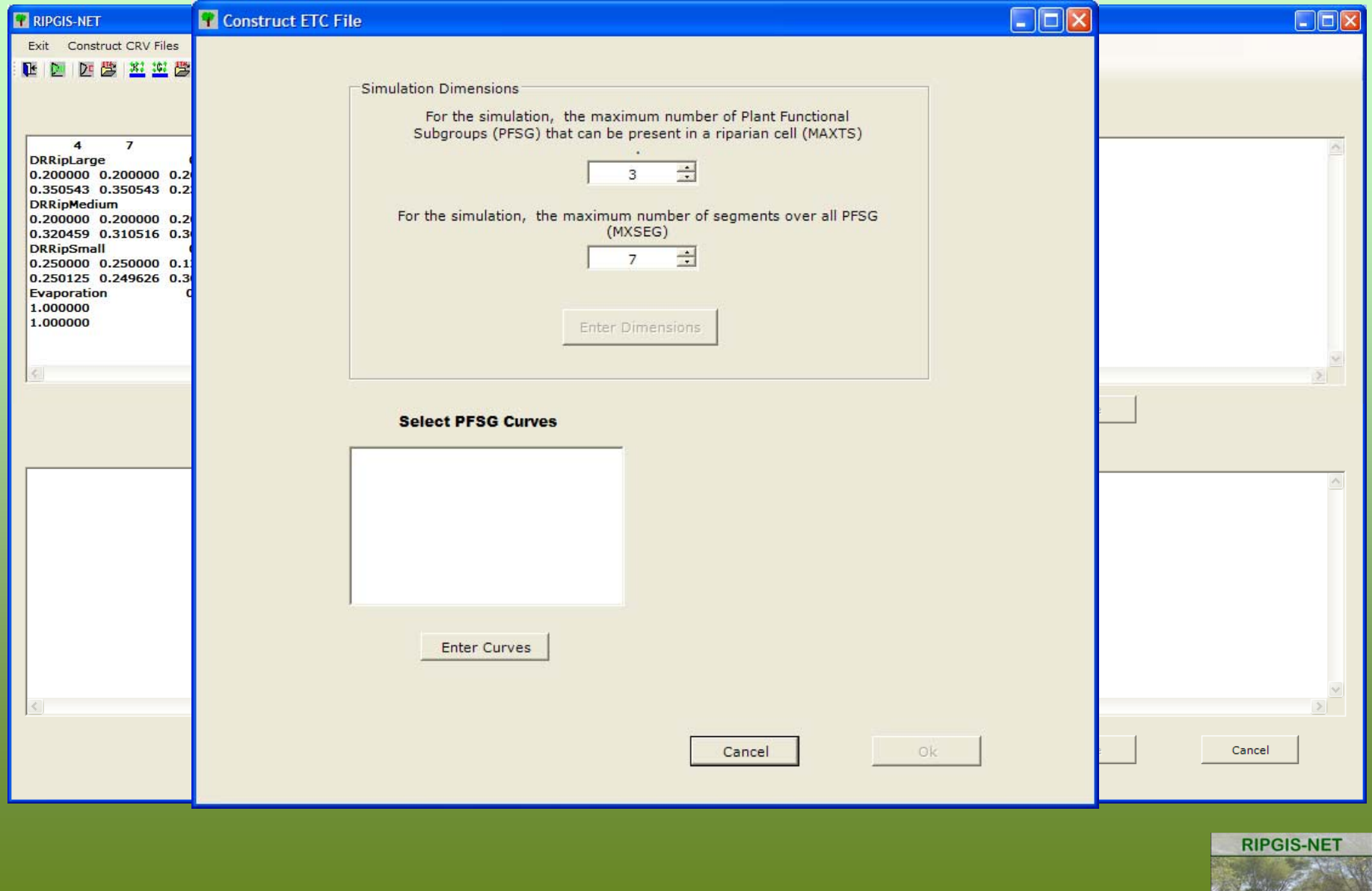

# **Construct ETV File (.etv) - Keyboard**

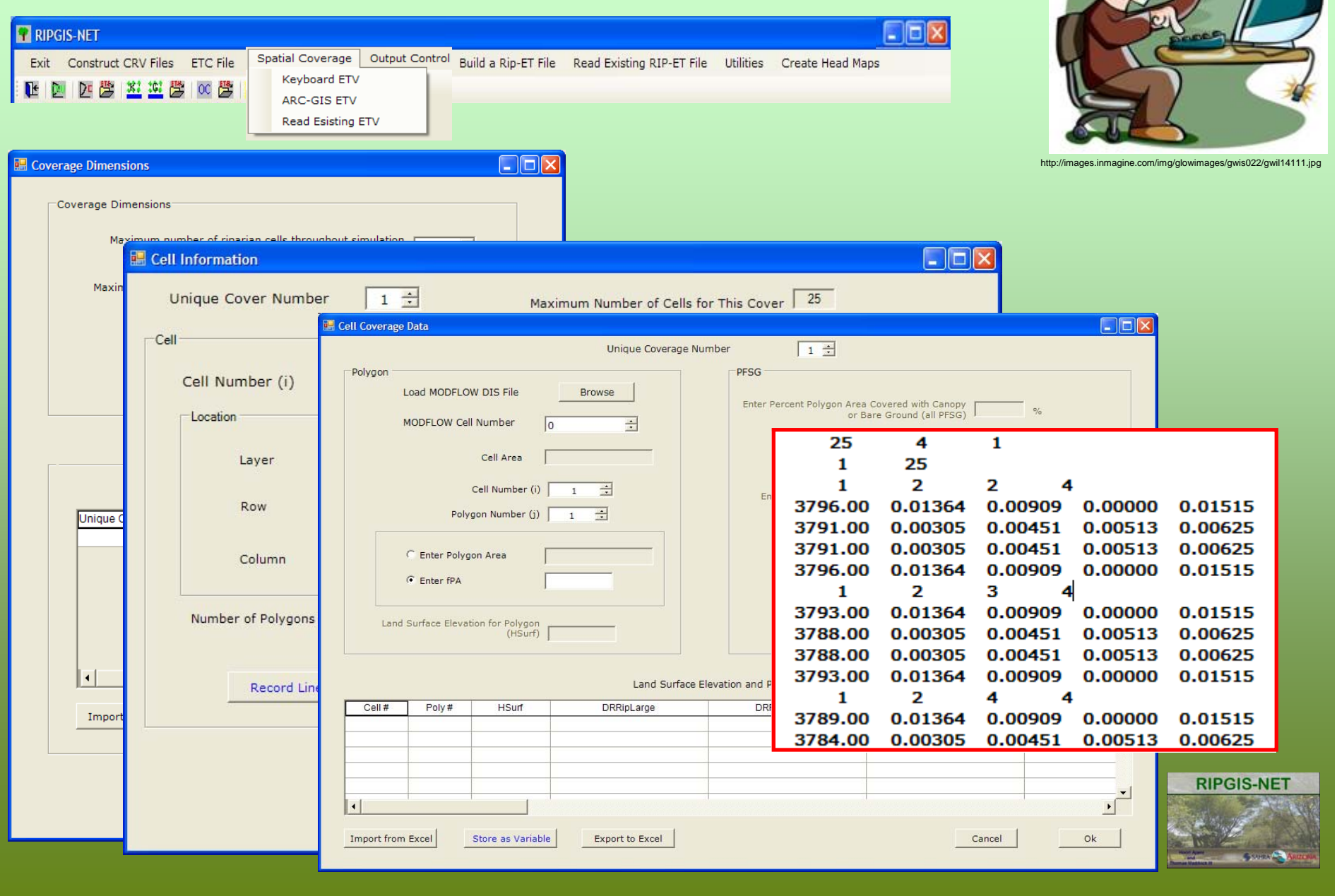

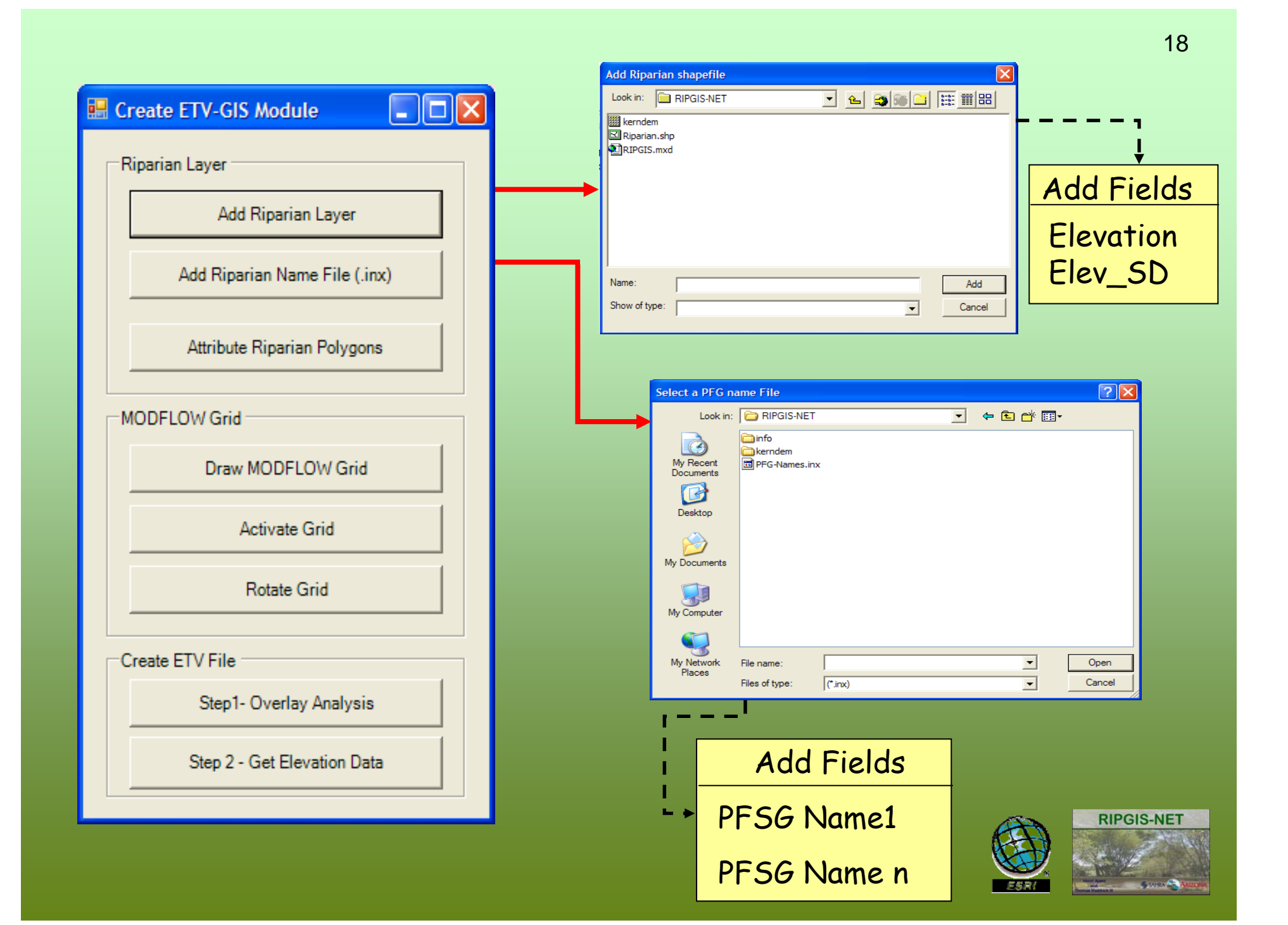

### **Attribute Riparian polygons**

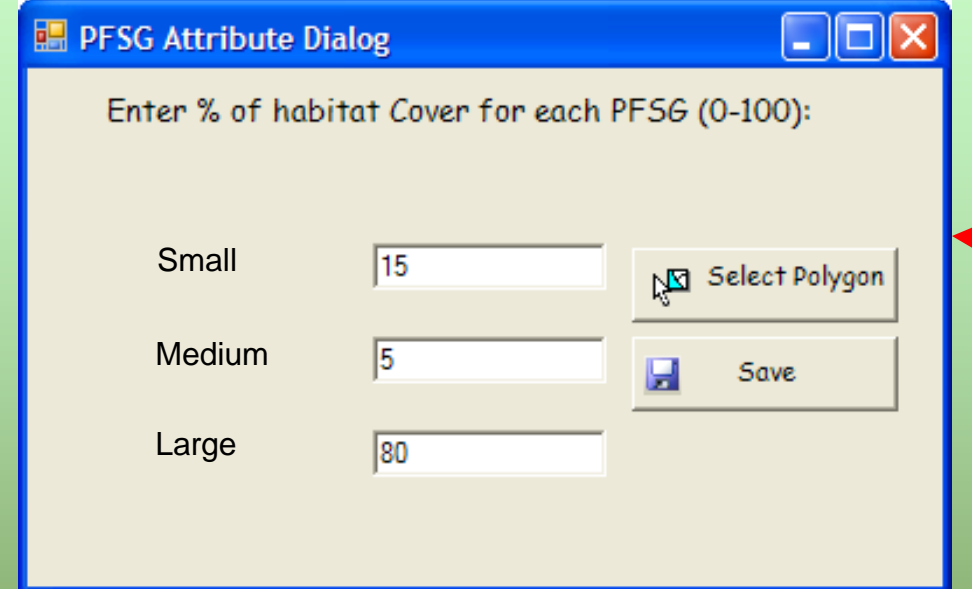

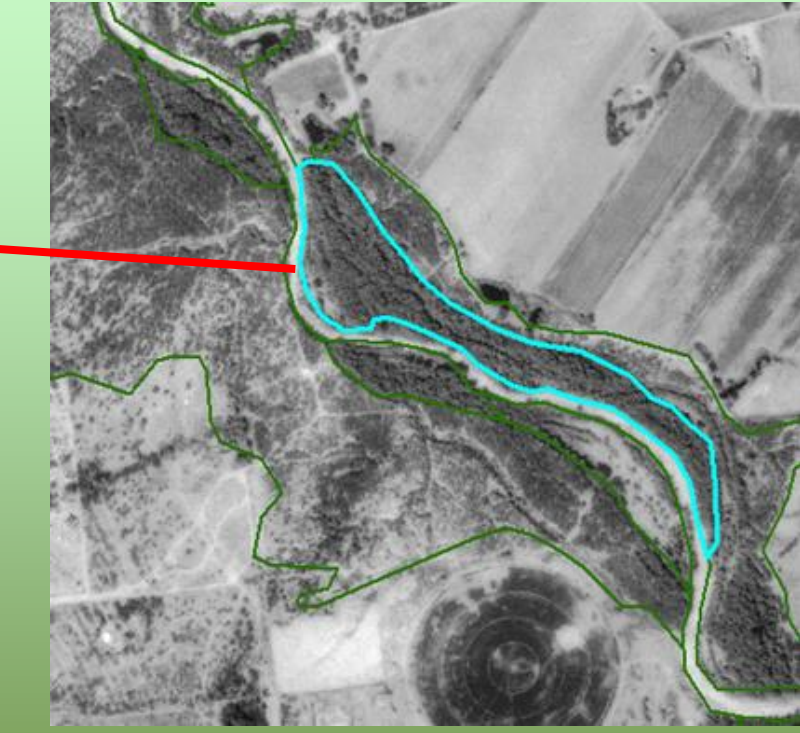

### Form is scalable at runtime

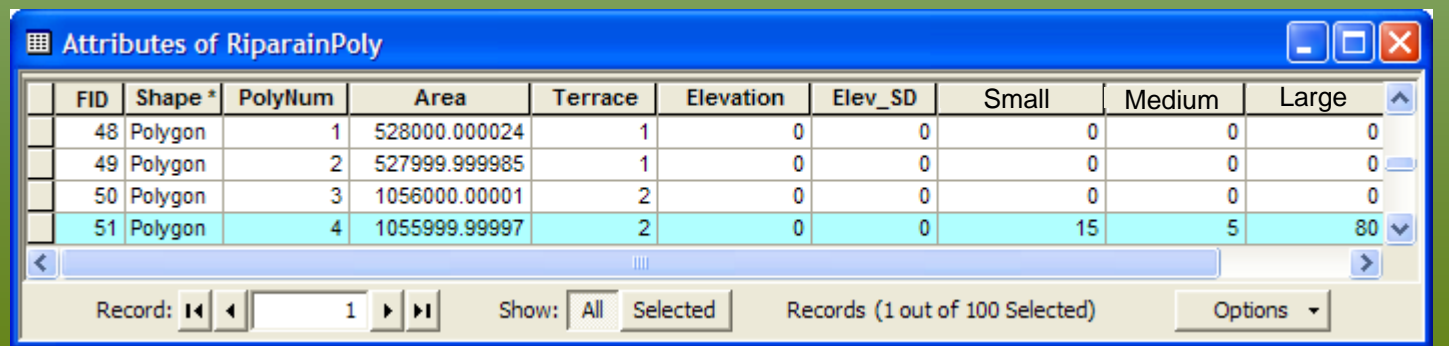

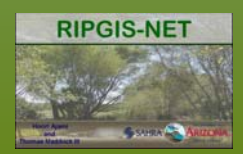

### **MODFLOW Grid**

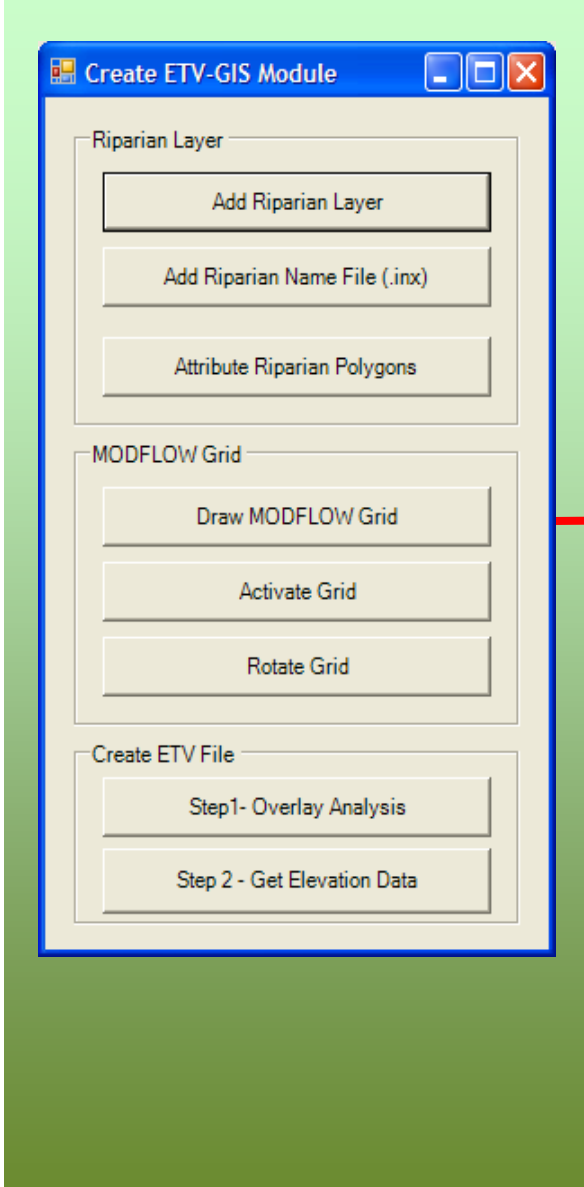

Reads: NRow, NCol, DelR,DelC

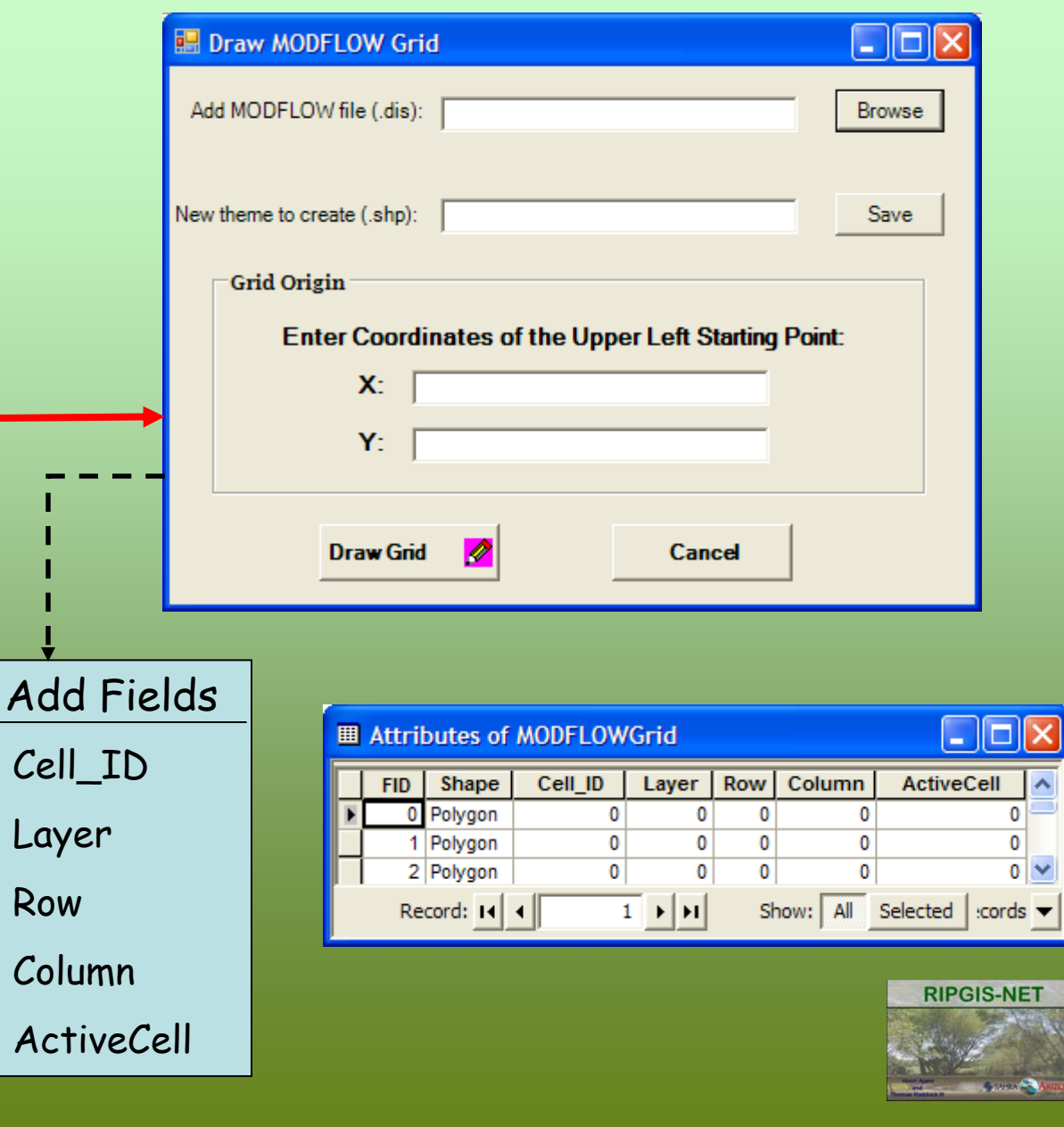

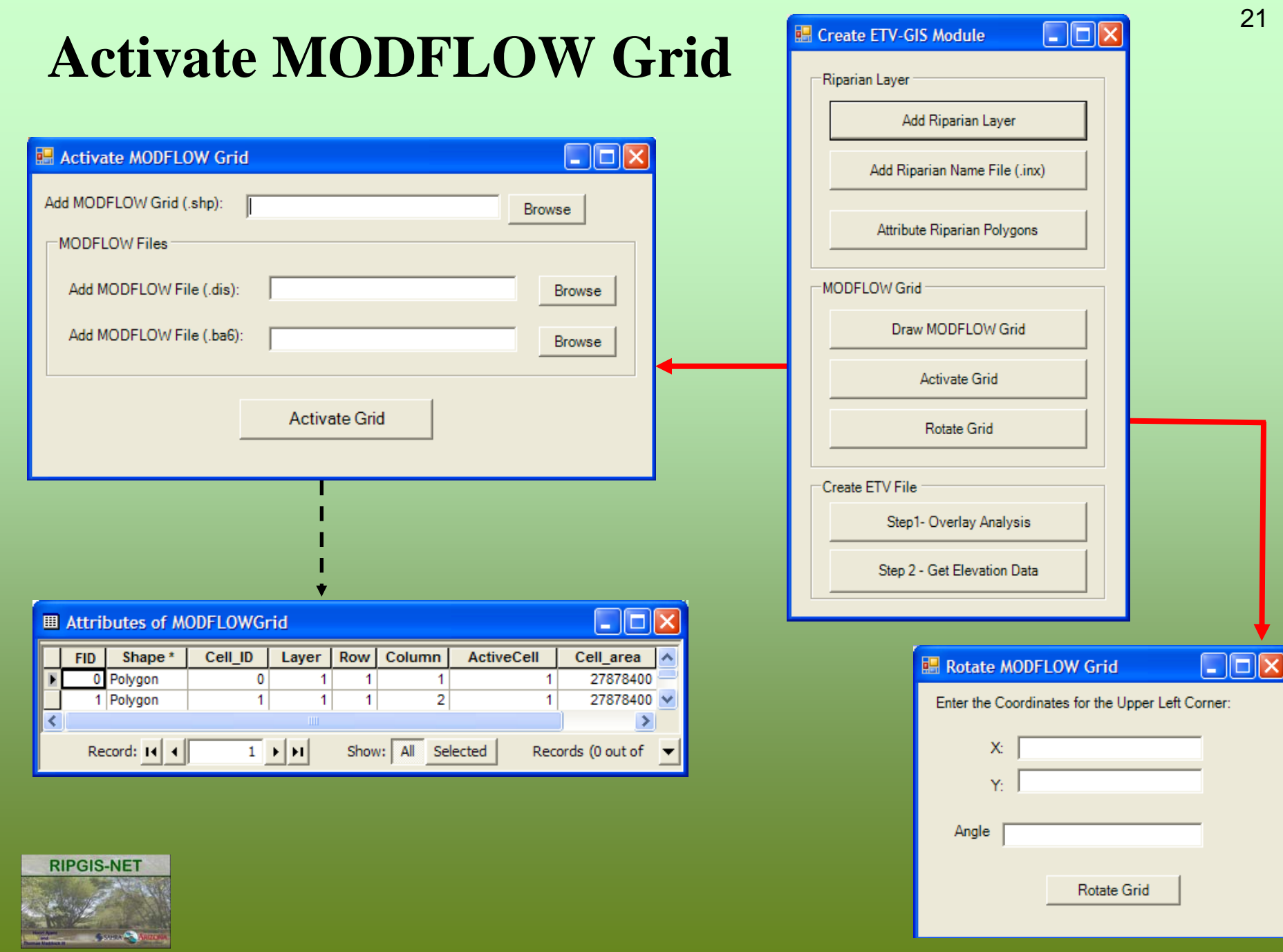

### **Dry Alkaline Valley MODFLOW Grid**

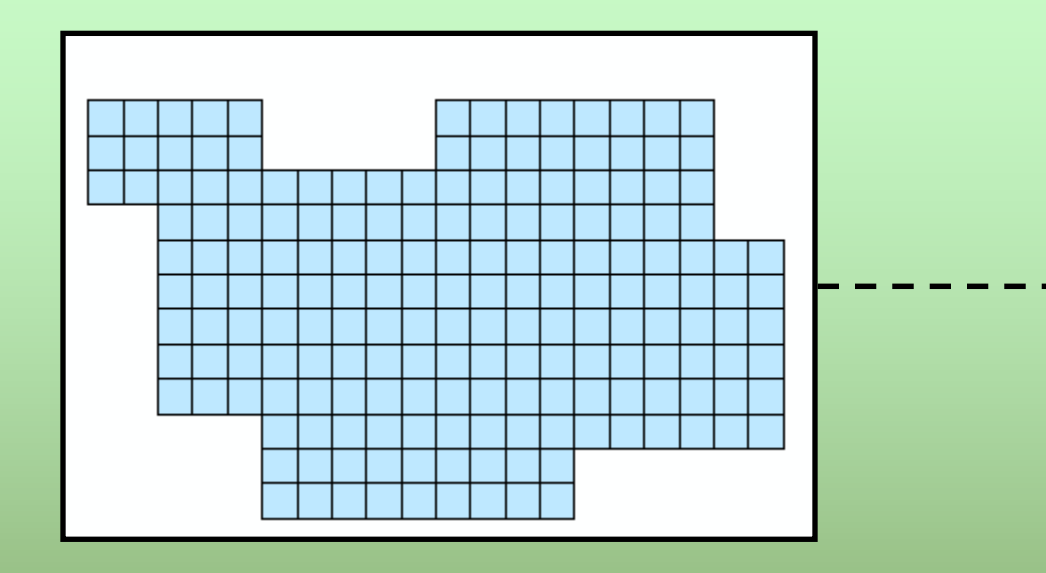

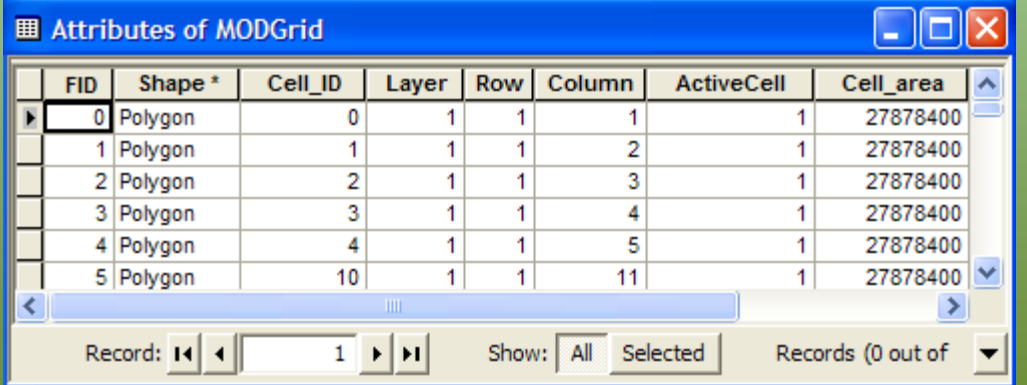

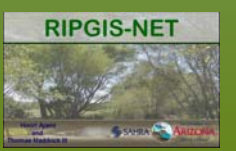

22

#### **Create ETV File** 23

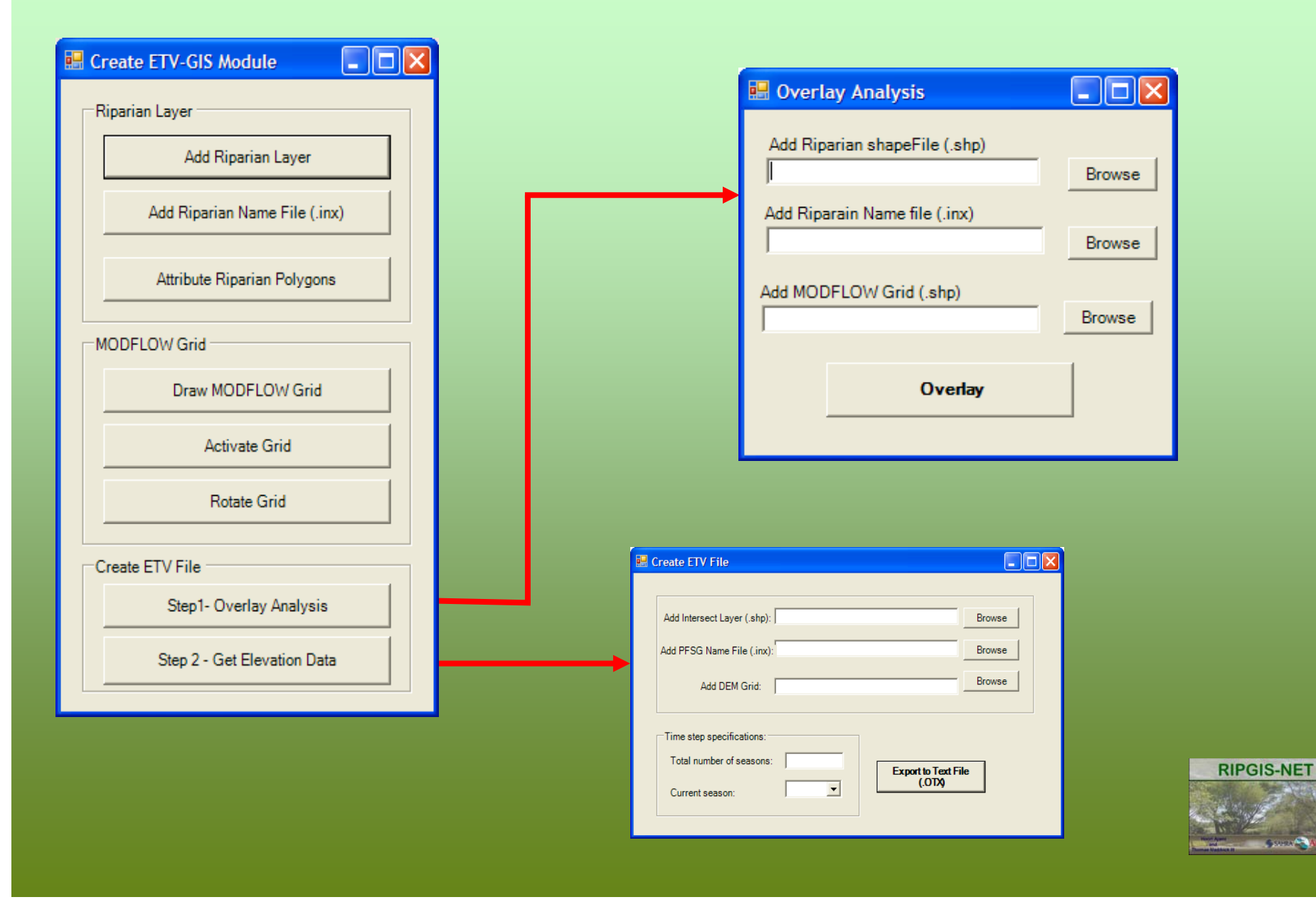

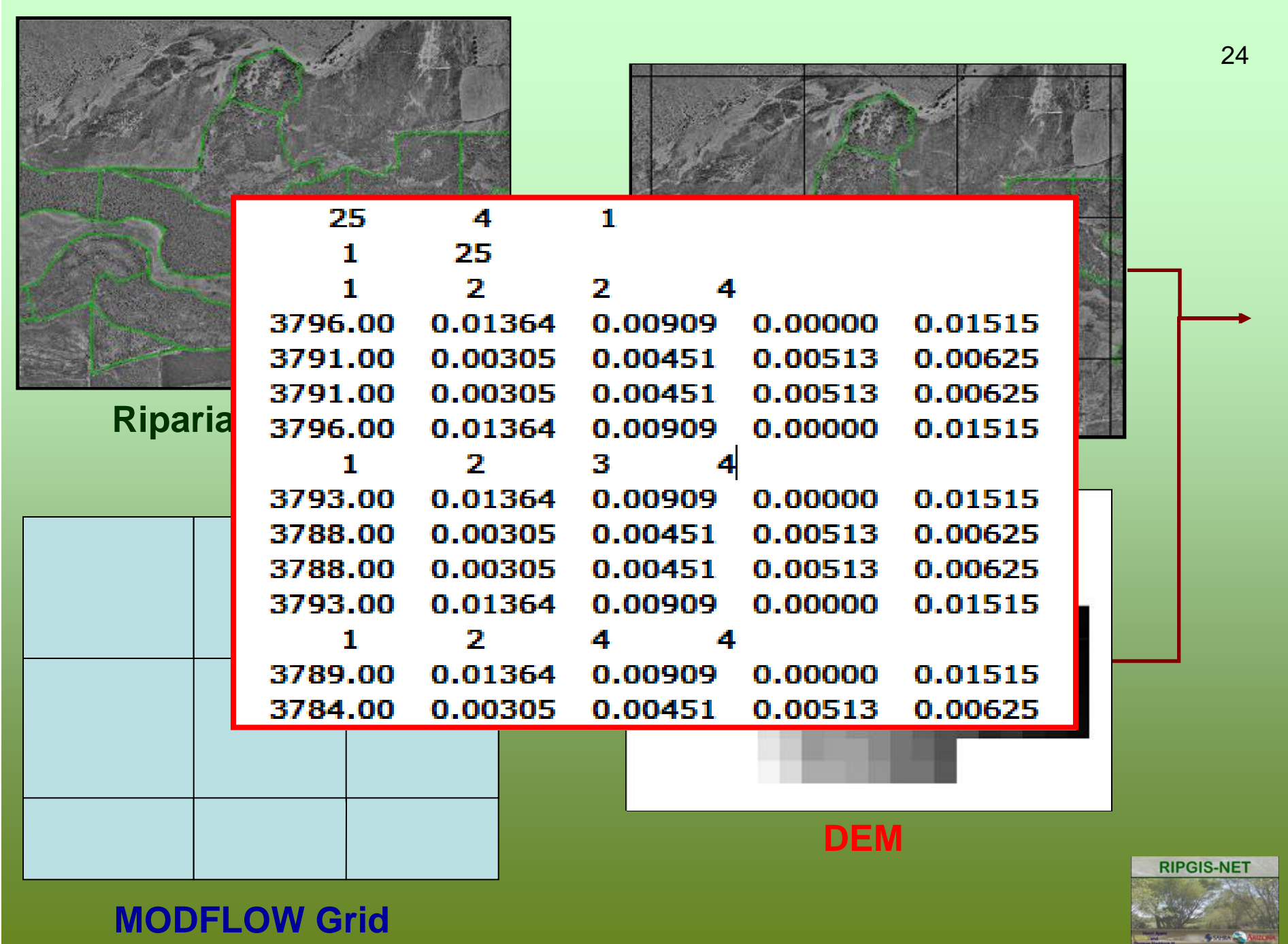

### **Postprocessor**: **Visualize MODFLOW and RIP-ET Results**

#### **Draw Heads**

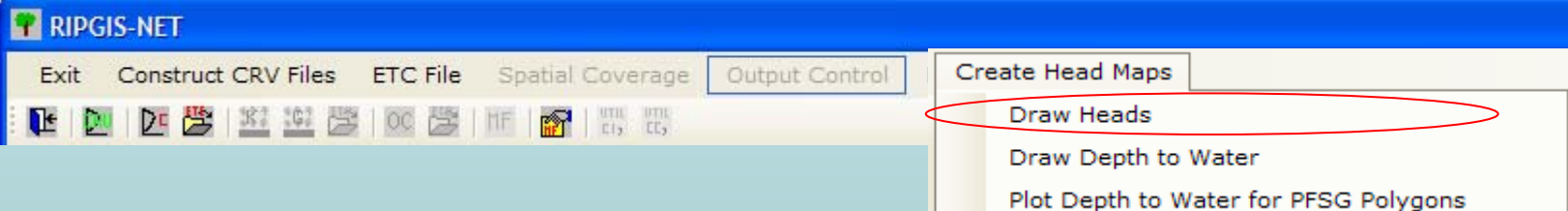

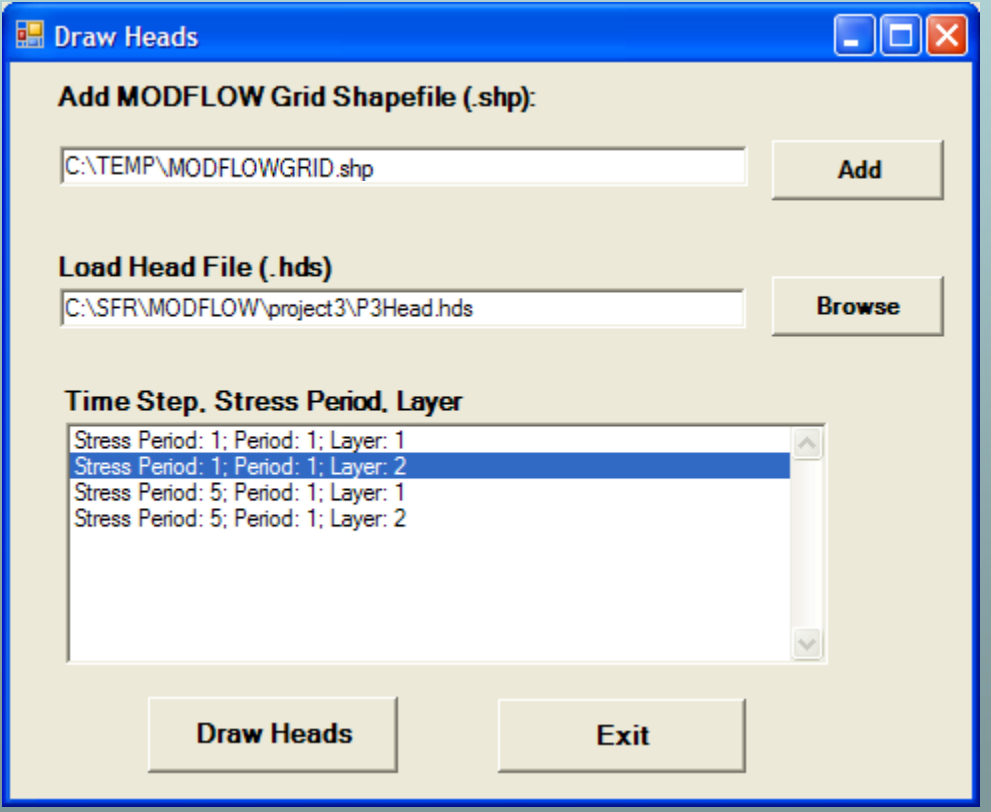

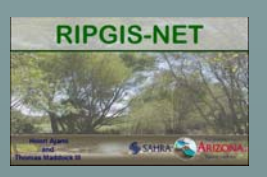

### **Draw Heads for Dry Alkaline Valley** <sup>27</sup>

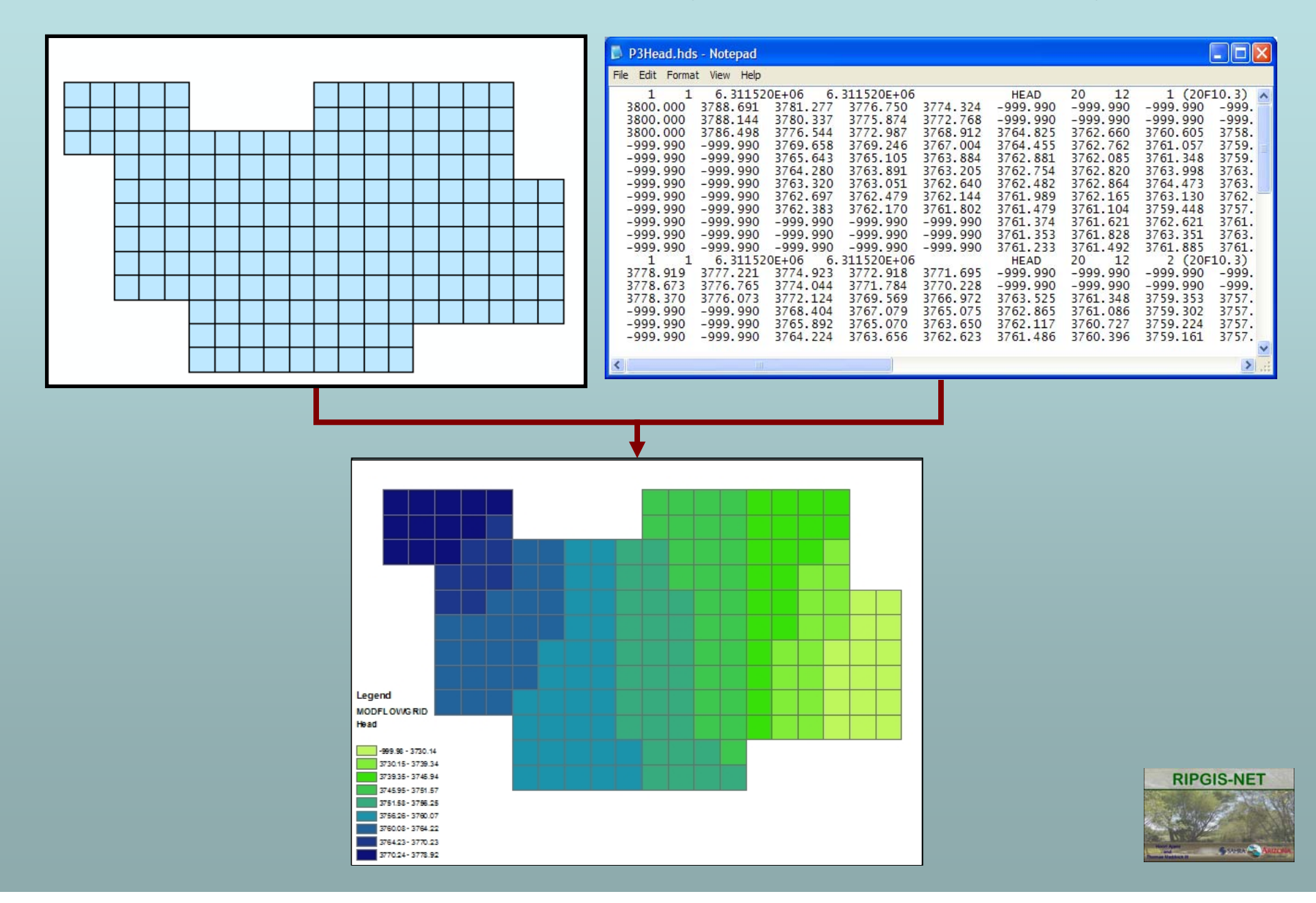

### **Draw Depth to Water**

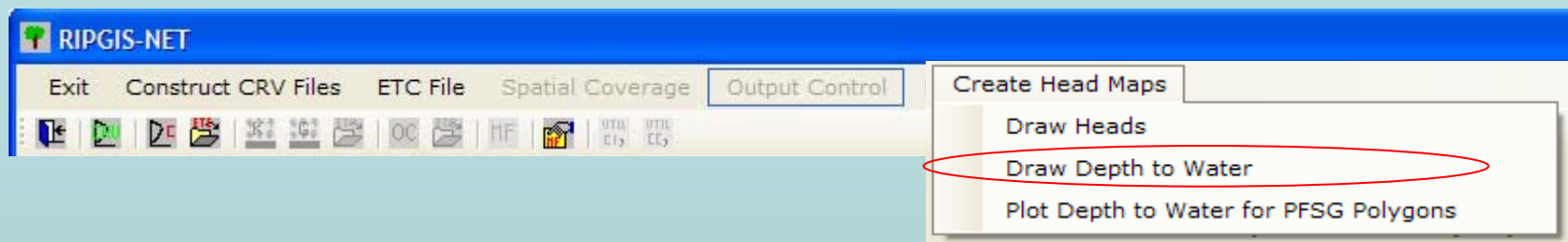

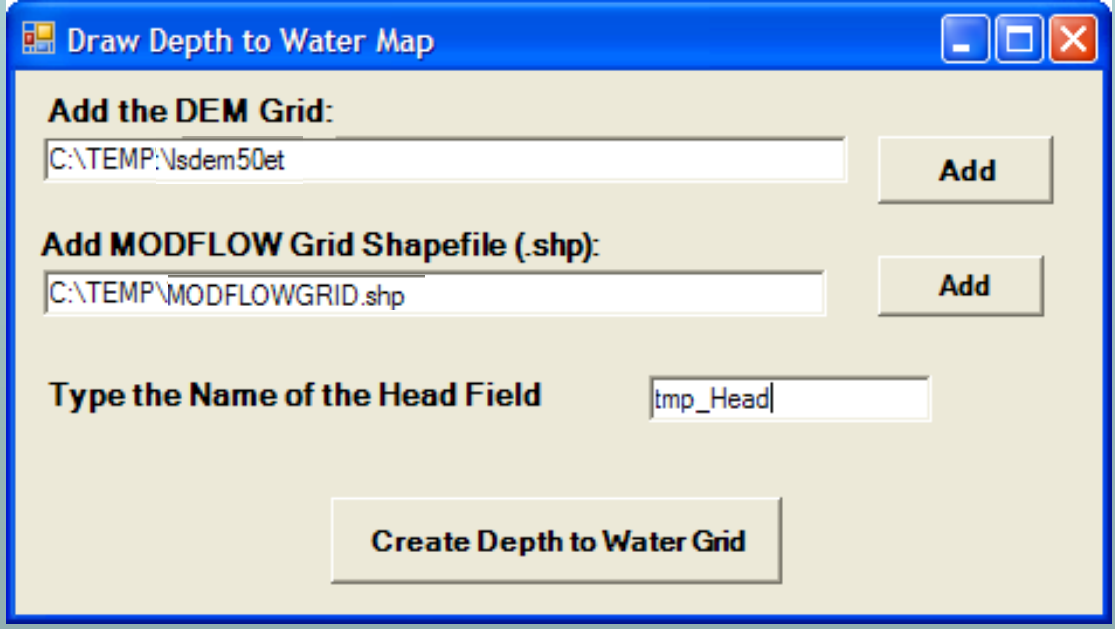

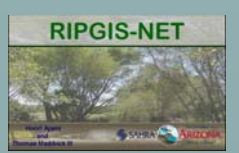

### **Calculate PFSG Depth to Water**

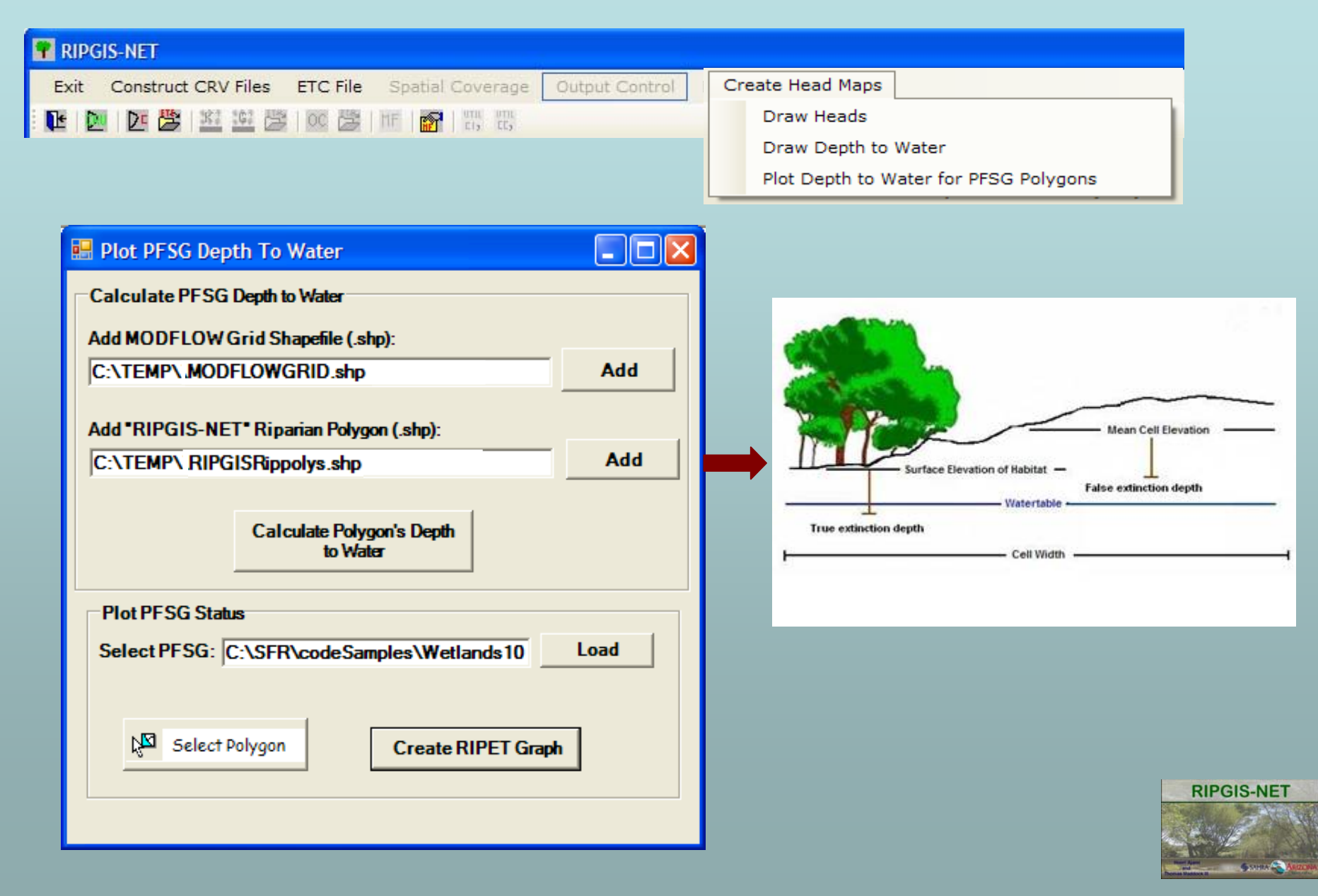

### **Plot Current depth to Water For PFSG**

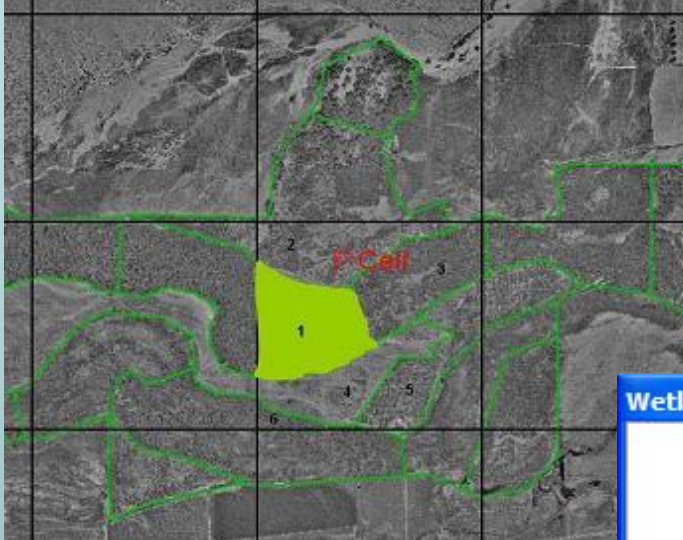

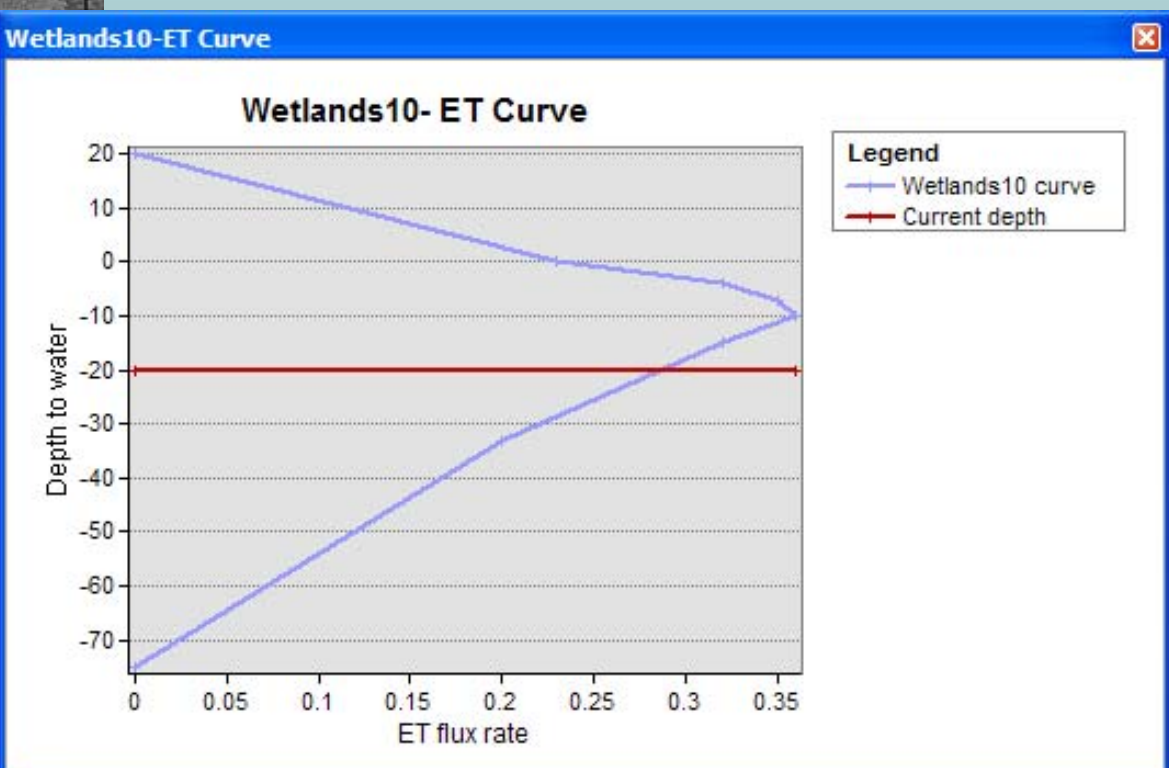

30

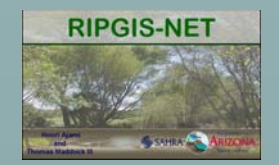

### **In Summary**

- RIPGIS-NET is an application developed as a user interface for deriving the parameters for the RIP-ET module in MODFLOW.
- It provides a user interface for visualizing MODFLOW results in ArcGIS.
- It is developed in VB.NET for ArcGIS 9.2.

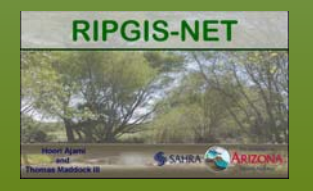

### **Conclusion**

- ArcGIS is a powerful environment for GIS application development.
- Variety of platforms are available.
- User perspective

•Programmer perspective

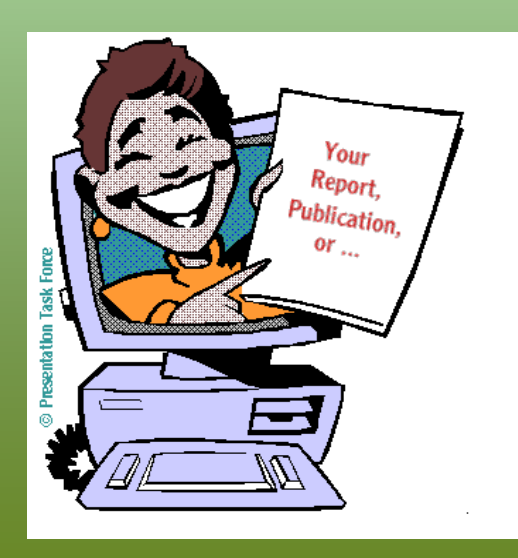

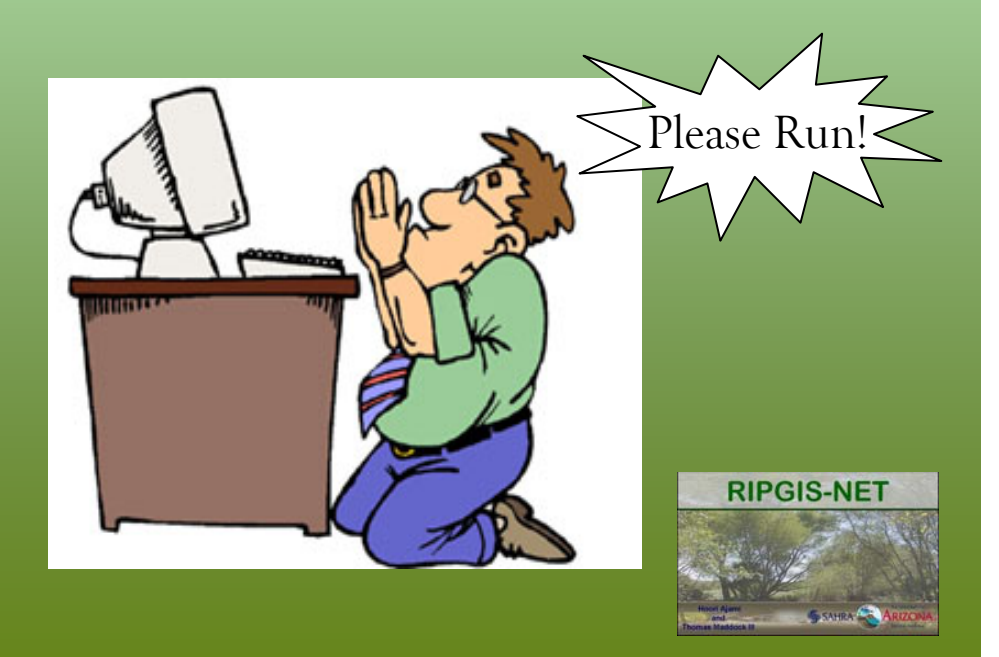

### **Acknowledgments**

This project was funded by: •University of Arizona, Technology and Research Initiative Fund, Water Sustainability Program

•SAHRA (Sustainability of Semi-Arid Hydrology and Riparian Areas) under the STC Program of the National Science Foundation, agreement No. EAR-9876800

•EPA-STAR under GAD# R833025

•John and Margaret Harshbarger Doctoral Fellowship

*Special thanks to ESRI student Assistantship Program and The University of Arizona Graduate and Professional Student Council (GPSC) for funding this travel.*

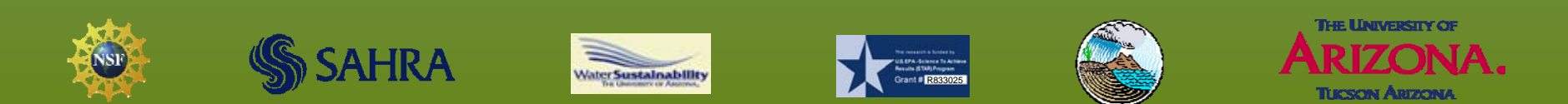

#### **References:**

- $\bullet$  Baird, K.J. and Maddock, T., 2005. Simulating riparian evapotranspiration: A new methodology and application for groundwater models. Journal of Hydrology, 312(1- 4): 176-190.
- $\bullet$  Harbaugh, A.W. 2005.MODFLOW-2005, The U.S. Geological Survey Modular Ground-Water Model—the Ground-Water Flow Process. U.S. Geological Survey

Techniques and Methods 6–A16